# Zaawansowany projektor Dell 7760 Podręcznik użytkownika

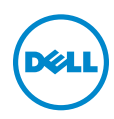

## Uwagi, ostrzeżenia i przestrogi

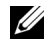

UWAGA: UWAGA zawiera ważne informacje, które pomagają w lepszym użytkowaniu projektora.

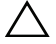

OSTRZEŻENIE: OSTRZEŻENIE wskazuje możliwość potencjalnego uszkodzenia sprzętu lub utrat e danych, w przypadku niezastosowania się do instrukcji.

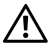

PRZESTROGA: PRZESTROGA informuje o możliwości uszkodzenia mienia, odniesienia obrażeń osobistych lub śmierci.

#### © 2016 Dell Inc. Wszelkie prawa zastrzeżone.

\_\_\_\_\_\_\_\_\_\_\_\_\_\_\_\_\_\_\_\_

Powielanie tych materiałów w jakikolwiek sposób bez pisemnej zgody firmy Dell Inc. jest bezwzględnie zabronione.

Znaki towarowe użyte w tekście: Dell i logo DELL to znaki towarowe firmy Dell Inc.; DLP i logo DLP to znaki towarowe firmy TEXAS INSTRUMENTS INCORPORATED; Microsoft i Windows to znaki towarowe lub zastrzeżone znaki towarowe firmy Microsoft Corporation w Stanach Zjednoczonych i/lub w innych krajach.

W tym dokumencie mogą być użyte inne znaki towarowe i nazwy handlowe w odniesieniu do podmiotów roszczących sobie prawa do marki i nazw lub ich produktów. Dell Inc. nie rości sobie praw do żadnych zastrzeżonych znaków towarowych ani nazw handlowych innych niż jej własne.

Model: Zaawansowany projektor Dell 7760

Wrzesień 2016 Rev. A00

Informacje zawarte w tym dokumencie mogą ulec zmianie bez wcześniejszego powiadomienia.

# Spis treści

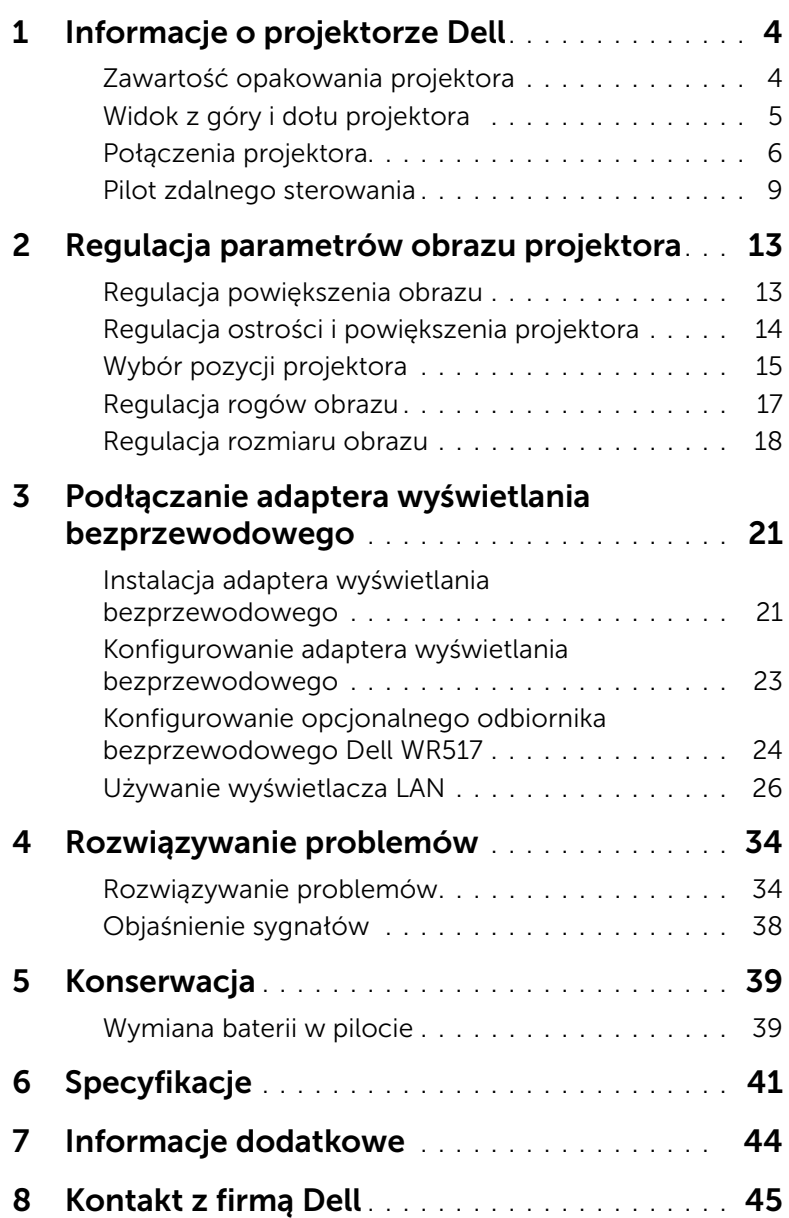

## <span id="page-3-0"></span>Informacje o projektorze Dell

W skład zestawu wchodzą wszystkie elementy przedstawione poniżej. Sprawdź, czy zestaw jest kompletny, a w przypadku braku jakiegoś elementu skontaktuj się z firmą Dell.

#### <span id="page-3-1"></span>Zawartość opakowania projektora

Zawartość opakowania

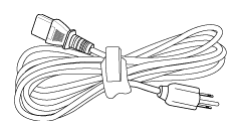

Pilot zdalnego sterowania Baterie AAA (2)

Kabel zasilający Kabel VGA (VGA do VGA)

<span id="page-3-2"></span>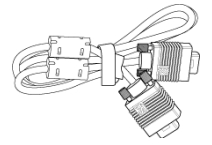

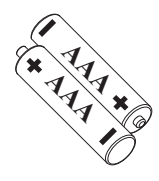

Płyta CD, Podręcznik użytkownika i dokumentacja

**Wireless VGA**

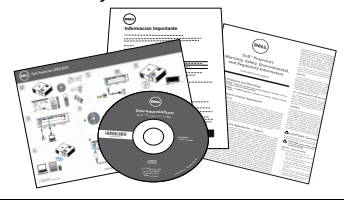

#### <span id="page-4-1"></span><span id="page-4-0"></span>Widok z góry i dołu projektora

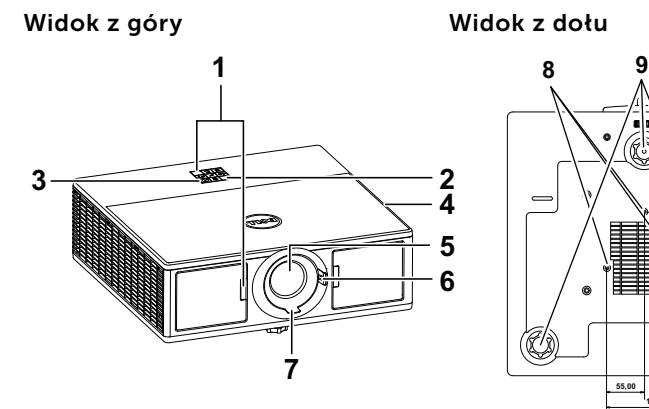

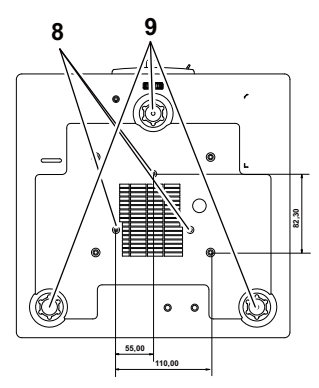

- <span id="page-4-4"></span>1 Odbiorniki podczerwieni
- <span id="page-4-10"></span>2 Wskaźniki stanu
- <span id="page-4-9"></span>3 Przycisk zasilania
- <span id="page-4-2"></span>4 Głośniki 20W (2 x 10W)
- <span id="page-4-3"></span>5 Obiektyw
- <span id="page-4-7"></span><span id="page-4-6"></span>6 Pokrętło powiększenia
- 7 Pierścień ostrości
- <span id="page-4-5"></span>8 Otwory montażowe do montażu sufitowego
- <span id="page-4-8"></span>9 Pokrętło regulacji kąta nachylenia

**UWAGA:** Otwór na śrubę M3 x 6,5 mm głębokości do montażu sufitowego. Zalecany moment obrotowy <15 kgf-cm.

#### <span id="page-5-0"></span>Połączenia projektora

<span id="page-5-8"></span><span id="page-5-5"></span>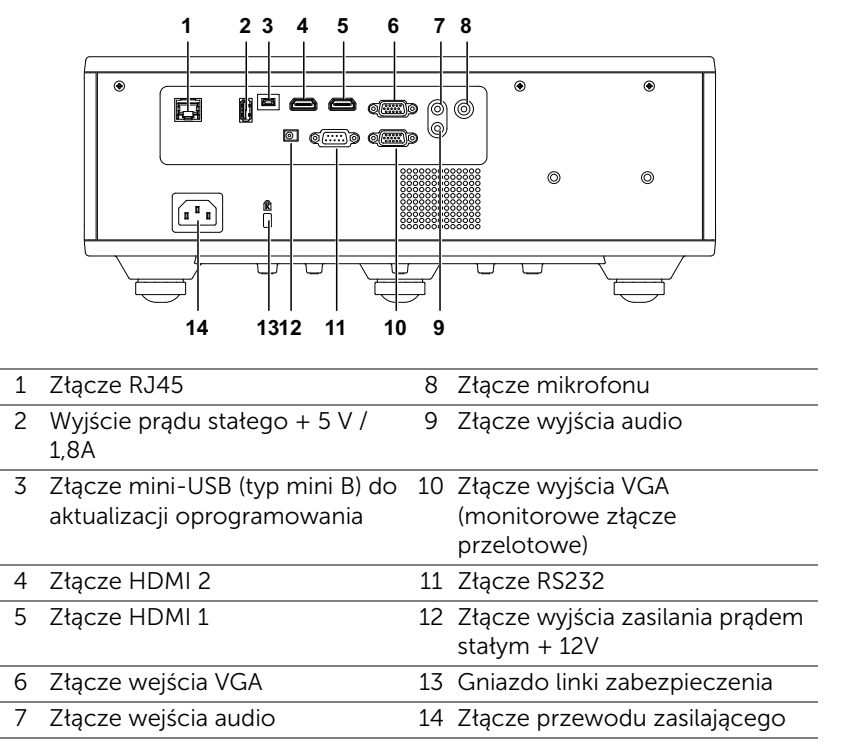

<span id="page-5-14"></span><span id="page-5-13"></span><span id="page-5-12"></span><span id="page-5-11"></span><span id="page-5-10"></span><span id="page-5-9"></span><span id="page-5-7"></span><span id="page-5-6"></span><span id="page-5-4"></span><span id="page-5-3"></span><span id="page-5-2"></span><span id="page-5-1"></span> $\wedge$  OSTRZEŻENIE: Przed rozpoczęciem jakichkolwiek procedur opisanych w tej części należy wykonać Instrukcje bezpieczeństwa zgodnie z opisem na [stronie 7.](#page-6-0)

### <span id="page-6-0"></span>OSTRZEŻENIE: Instrukcje bezpieczeństwa

- 1 Nie należy używać projektora w pobliżu urządzeń, które wytwarzają duże ilości ciepła.
- 2 Nie należy używać projektora w miejscach o nadmiernym zapyleniu. Pył może spowodować awarię systemu i automatyczne wyłączenie projektora.
- 3 Należy sprawdzić, czy projektor jest zamontowany w dobrze wentylowanym miejscu.
- 4 Nie należy blokować szczelin wentylacyjnych projektora.
- 5 Należy upewnić się, że projektor działa w zakresie temperatur otoczenia (5 °C do 40 °C).
- 6 Nie należy próbować dotykać wylotów wentylacji, ponieważ po włączeniu projektora lub zaraz po jego wyłaczeniu, mogą bć one bardzo gorące.
- 7 Nie należy zaglądać w obiektyw w czasie włączenia projektora, ponieważ może to spowodować obrażenia oczu.
- 8 Nie należy umieszczać żadnych obiektów w pobliżu lub z przodu projektora albo przykrywać obiektyw, gdy jest włączony projektor, ponieaż ciepło może spowodować roztopienie obiektu lub poparzenie.
- 9 Nie należy używać do wycierania obiektywu alkoholu.

#### **LA UWAGA:**

- •Nie należy próbować montażu projektora samemu. Powinien to zrobić wykwalifikowany technik.
- •Zalecany zestaw do montażu sufitowego projektora (P/N: C3505). Dalsze informacje można uzyskać na stronie sieci web pomocy Dell pod adresem dell.com/support.
- •Dalsze informacje znajdują się w dostaczonym z projektorem dokumencie Informacje dotyczące bezpieczeństwa.
- •Projektor 7760 może być używany wyłącznie wewnątrz pomieszczeń.

#### PRZESTROGA: Uwaga dotycząca bezpieczeństwa lasera

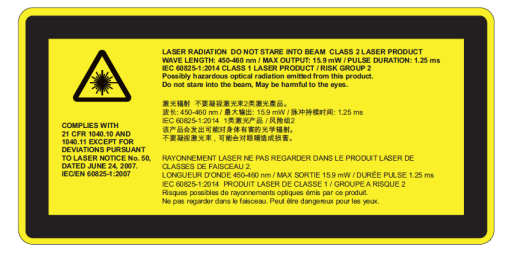

- •Ten projektor to urządzenie laserowe klasy 2, które spełnia wymagania standardów IEC 60825-1:2007 oraz CFR 1040.10 i 1040.11.
- •Produkt laserowy klasy 2 Nie wolno patrzeć na promień lasera.
- •Ten produkt ma wbudowany moduł laserowy klasy 4. Nie wolno próbować demontować tego produktu.
- •Jakiekolwiek działanie lub regulacja nieopisane w instrukcji obsługi stwarzają ryzyko narażenia na promieniowanie lasera.
- •Nie wolno patrzeć na promień, gdy projektor jest włączony. Jasne światło może spowodować trwałe uszkodzenie oczu.
- •Bez kontroli, procedura regulacji lub działania, może spowodować uszkodzenie, poprzez ekspozycję na promieniowanie lasera.
- •Należy przestrzegać odpowiednich instrukcji montażu, działania i konserwacji, włącznie z ostrzeżeniami dotyczącymi czyszczenia, aby uniknąć możliwej ekspozycji na promieniowanie lasera i promieniowanie poboczne w odniesieniu do przekraczania dostępnych limitów emisji określonych przez klasę 2.

#### <span id="page-8-1"></span><span id="page-8-0"></span>Pilot zdalnego sterowania

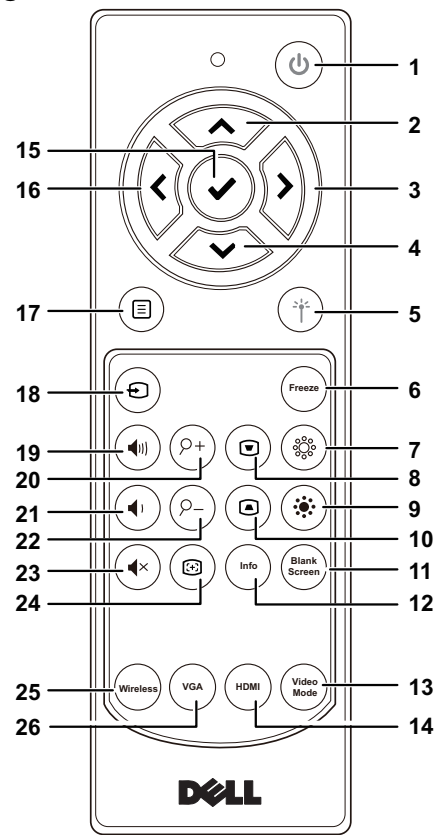

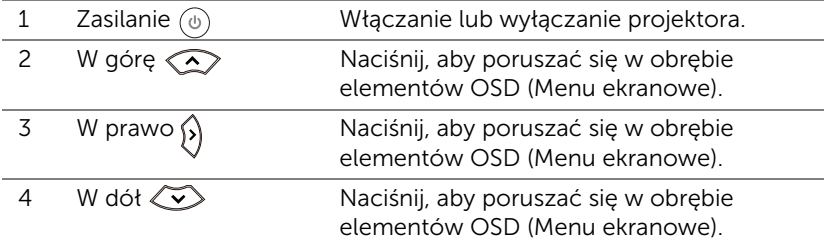

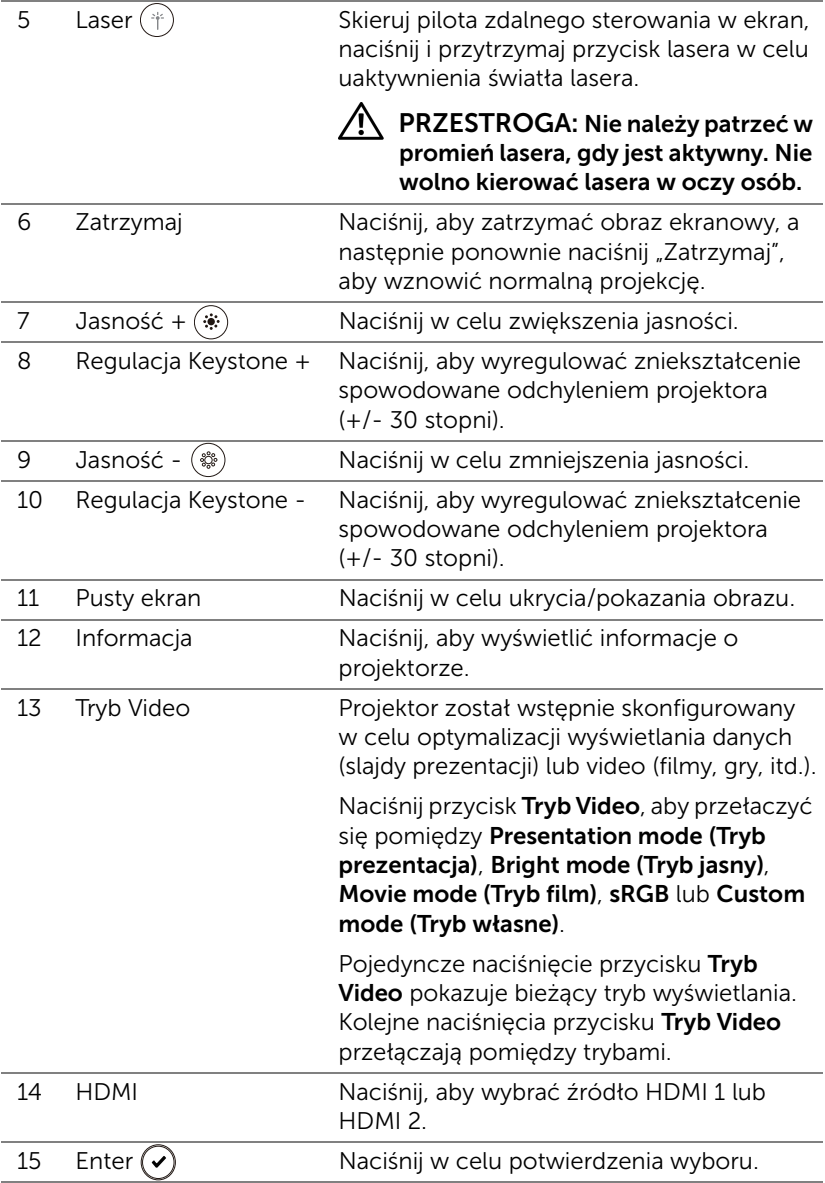

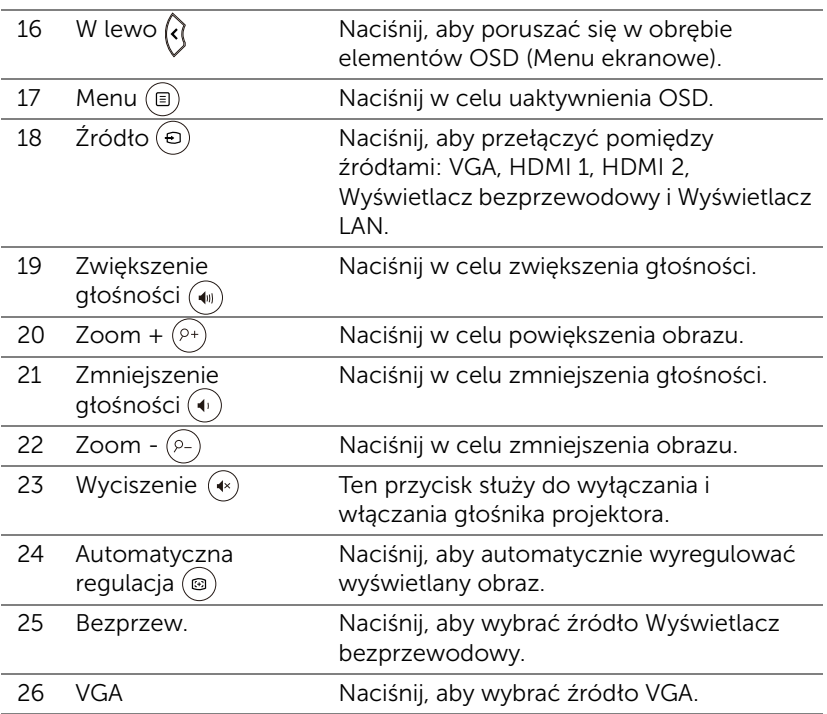

#### Zakres działania pilota zdalnego sterowania

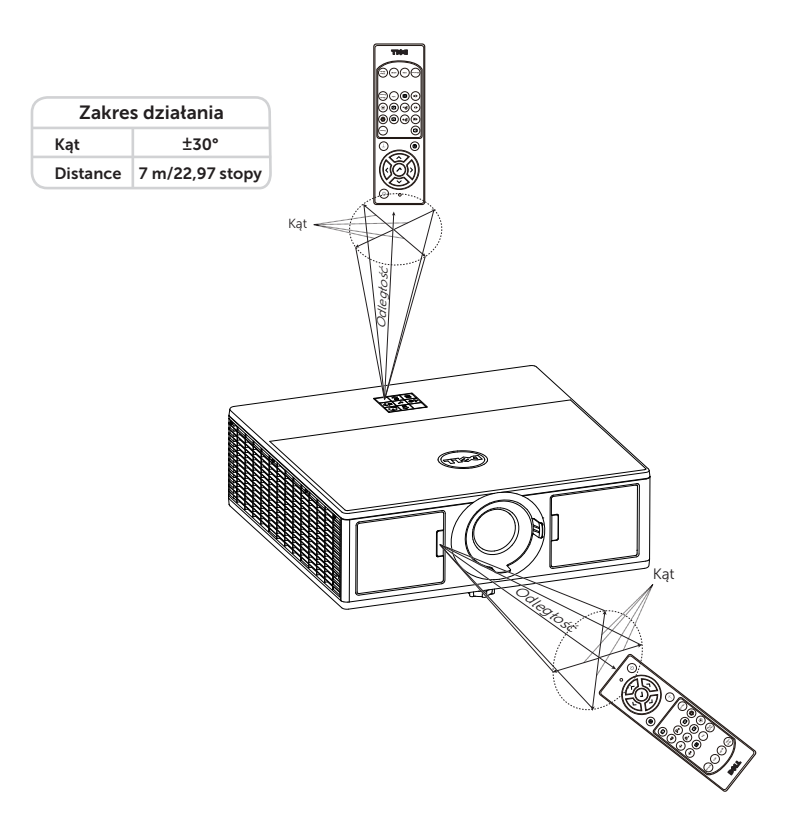

<u>O</u>

UWAGA: Rzeczywisty zakres działania może się lekko różnić od poskazanego w diagramie. Słabo naładowane baterie także mogą utrudniać prawidłowe sterowanie projektorem.

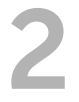

## <span id="page-12-2"></span><span id="page-12-0"></span>2 Regulacja parametrów obrazu projektora

#### <span id="page-12-1"></span>Regulacja powiększenia obrazu

#### <span id="page-12-5"></span>Podwyższanie projektora

**1** Podnoszenie projektora do wymaganego kąta wyświetlania i użycie przedniego pokrętła regulacji nachylenia w celu dokładnego dostrojenia kąta wyświetlania.

#### Obniżanie projektora

**1** Obniż projektor i użyj przedniego pokrętła regulacji nachylenia do dokładnej regulacji kąta wyświetlania.

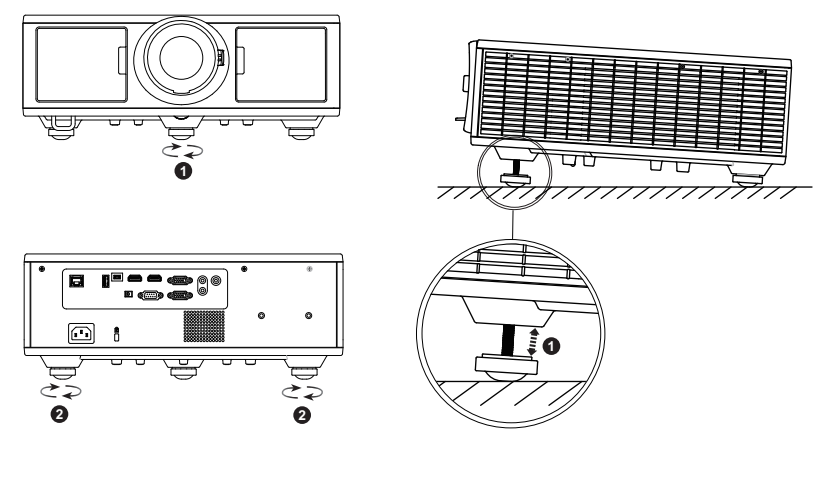

- <span id="page-12-4"></span>1 Przednie pokrętło regulacji nachylenia (Kąt nachylenia: 0 do 3,6 stopnia)
- <span id="page-12-3"></span>2 Pokrętło regulacji kąta nachylenia

#### <span id="page-13-1"></span><span id="page-13-0"></span>Regulacja ostrości i powiększenia projektora

- **1** Otwórz przednie drzwi boczne projektora.
- **2** Przed regulacją przesunięcia obiektywu, odblokuj blokadę przesuwania obiektywu.
- **3** W celu przesunięcia obiektywu obróć pokrętło przesuwania obiektywu w pionie/w poziomie.
- **4** Po regulacji przesunięcia obiektywu, zablokuj blokadę przesunięcia obiektywu.
- **5** Pociągnij pierścień regulacji powiększenia w górę i w dół w celu powiększenia i zmniejszenia.
- **6** Obróć pierścień regulacji ostrości, aż do uzyskania wyraźnego obrazu. Ostry obraz z projektora można uzyskać w zakresie odległości 4,27 stopy do 26,25 stopy (1,3 m do 8,0 m).
- **7** Zamknij przednie drzwi boczne projektora.

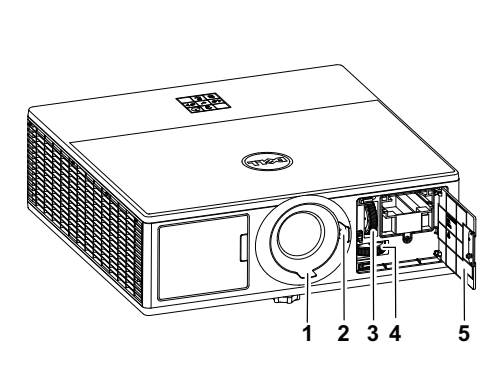

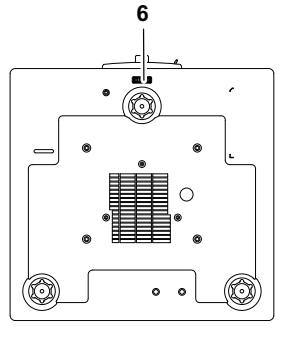

<span id="page-13-3"></span>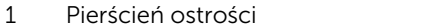

- <span id="page-13-5"></span><span id="page-13-4"></span>2 Pokrętło powiększenia
- 3 Pokrętło przesunięcia obiektywu w pionie
- <span id="page-13-6"></span>4 Pokrętło przesunięcia obiektywu w poziomie
- <span id="page-13-7"></span>5 Przednie drzwi boczne
- <span id="page-13-2"></span>6 Blokada przesunięcia obiektywu

#### <span id="page-14-0"></span>Wybór pozycji projektora

Po wybraniu pozycji dla projektora, należy wziąć pod uwagę rozmiar i kształt ekranu, lokalizację gniazd zasilających i odległość pomiędzy projektorem i resztą urządzeń. Wykonaj podane ogólne zalecenia:

- Ustaw projektor na płaskiej powierzchni pod prawidłowym kątem do ekranu. Projektor (ze standardowym obiektywem) musi się znajdować w odległości co najmniej 3,28 stopy (1 m) od ekranu projekcji.
- Ustaw projektor w wymaganej odległości od ekranu. Odległość od obiektywu projektora do ekranu, ustawienie powiększenia i format wideo, wpływają na rozmiar wyświetlanego obrazu.
- Współczynnik rzutu obiektywu: 1,2 ~ 2,13
- 360 stopni swobodnej orientacji działania

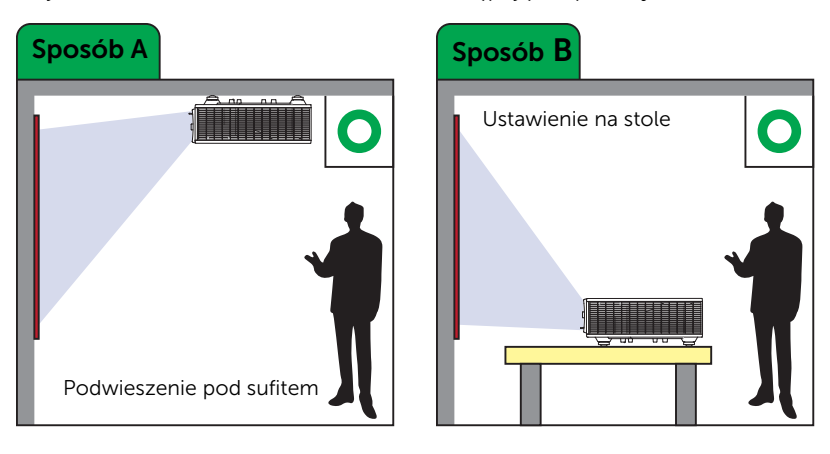

Projektor 7760 można zamontować na następujące sposoby:

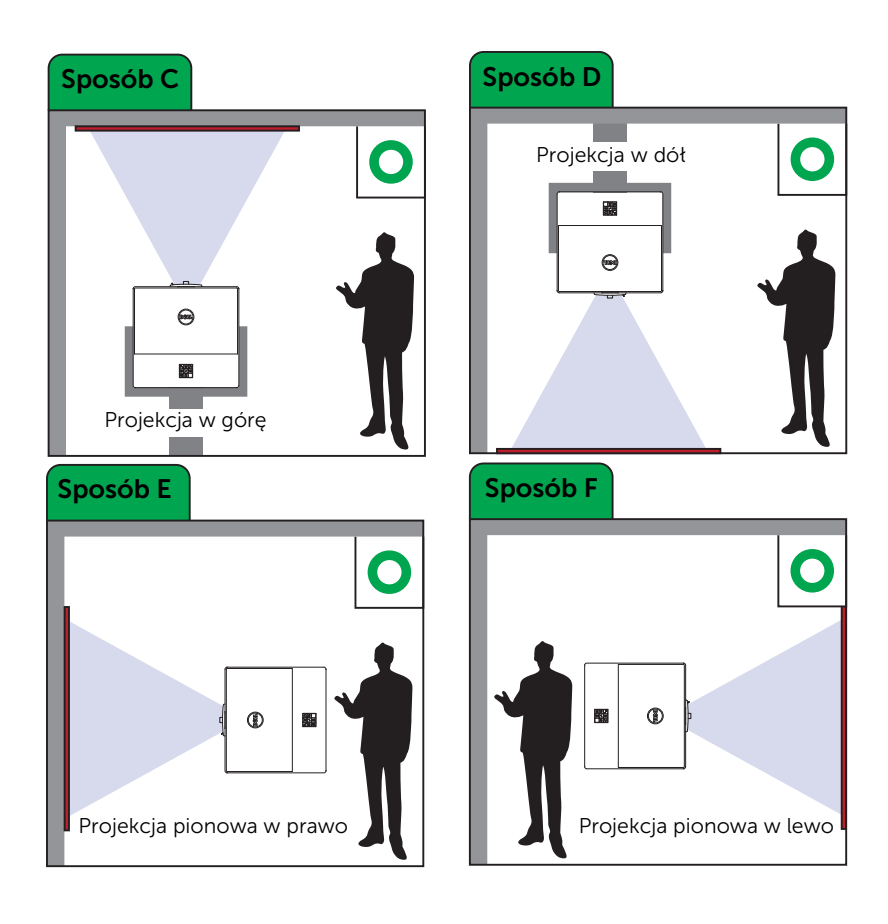

#### <span id="page-16-0"></span>Regulacja rogów obrazu

Opcja regulacji czterech rogów pozwala wyregulować kształt i rozmiar obrazu o zaburzonych proporcjach, aby osiągnąć kształt prostokątny.

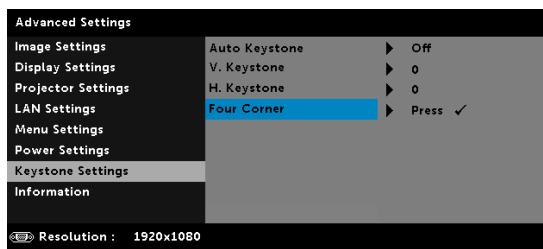

- **1** Advanced Settings (Ustawienia zaawansowane) -> Keystone Settings (Korekcja trapezowa) -> Four Corner (Cztery rogi)
- **2** Na ekranie korekcji czterech rogów użyj regulatorów  $\langle \diamondsuit \rangle$ ,  $\langle \diamondsuit \rangle$ ,  $\langle \diamondsuit$  i  $\rangle$ ), aby wybrać jeden narożnik i naciśnij  $\widetilde{(\cdot)}$ , aby potwierdzić.

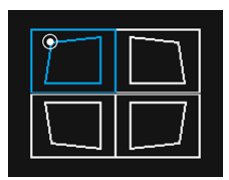

**3** Użyj regulatorów  $\langle \diamondsuit \rangle$ ,  $\langle \diamondsuit \rangle$ ,  $\langle \diamondsuit$  i  $\rangle$ , aby wyregulować kształt obrazu.

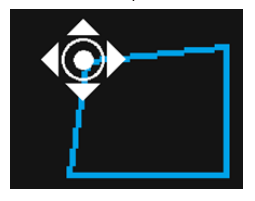

4 Po skończeniu naciśnij przycisk "Menu", aby wyjść.

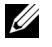

UWAGA: Ta funkcja jest niedostępna przy aktywnej regulacji H./V. Keystone (Trapez pion/poziom).

#### <span id="page-17-0"></span>Regulacja rozmiaru obrazu

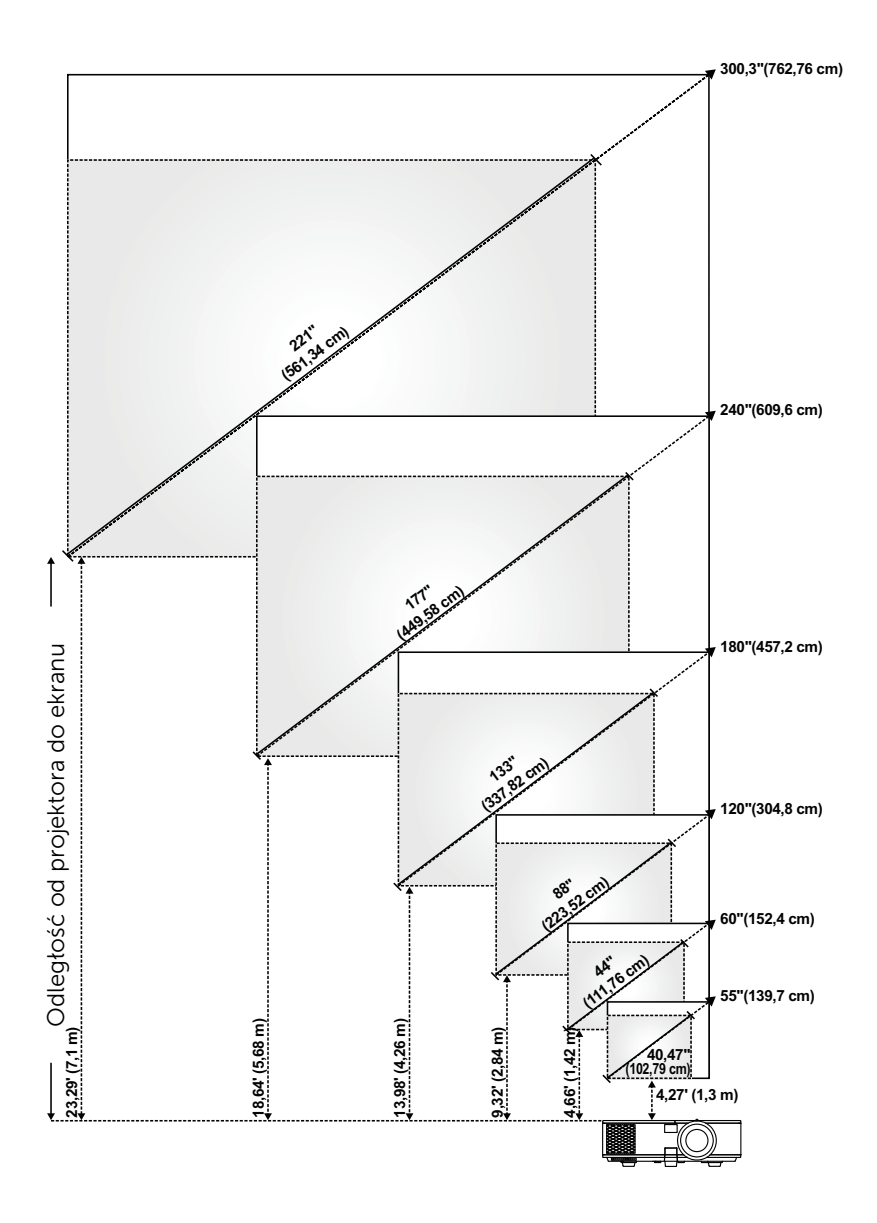

#### Regulacja kształtu obrazu

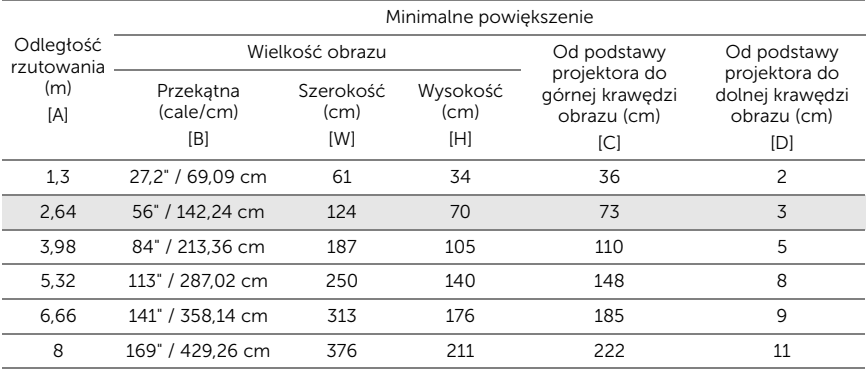

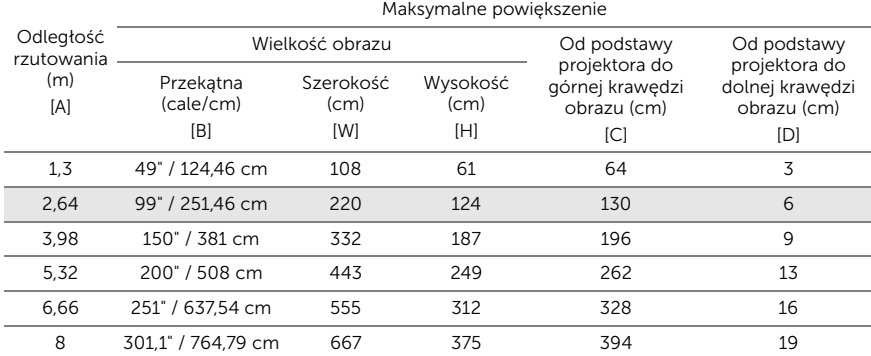

\* Ten wykres został zamieszczony wyłącznie jako odniesienie.

\* Współczynnik przesunięcia: 105%~130%

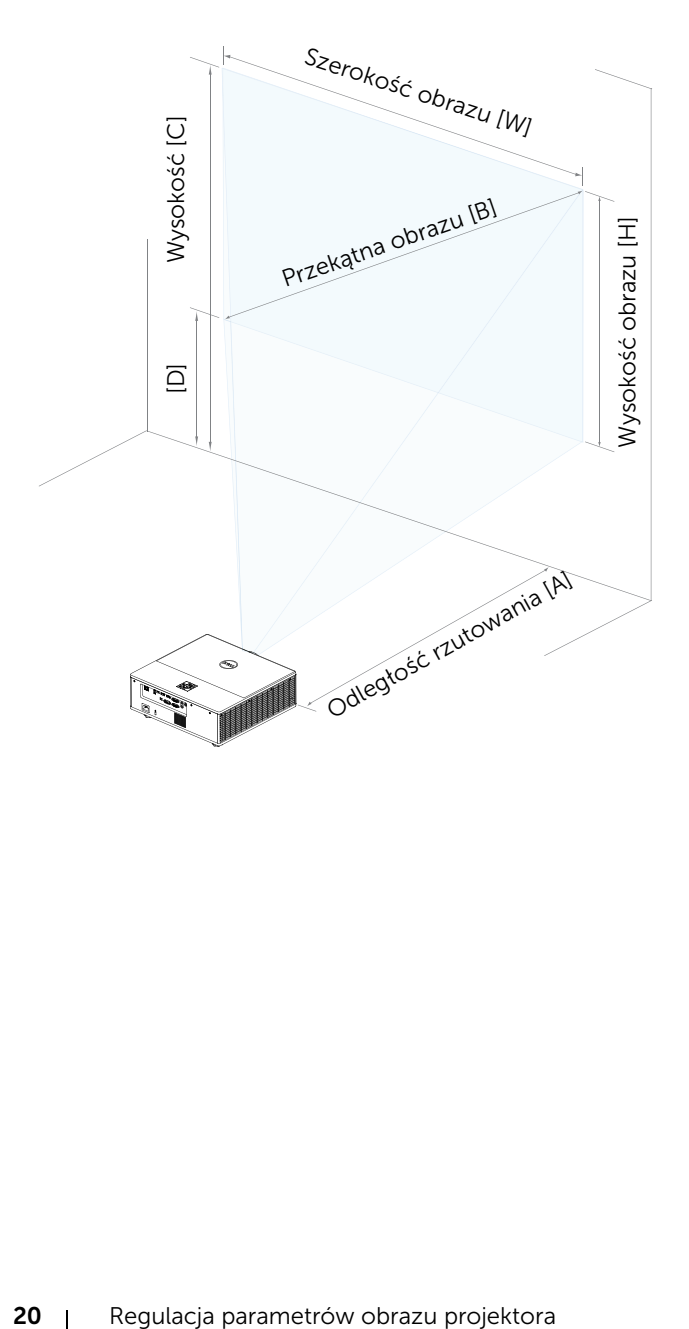

## <span id="page-20-0"></span>3 Podłączanie adaptera wyświetlania bezprzewodowego

#### <span id="page-20-2"></span><span id="page-20-1"></span>Instalacja adaptera wyświetlania bezprzewodowego

Projektor jest wyposażony w wewnętrzną komorę na adapter wyświetlania bezprzewodowego. Adapter wyświetlania bezprzewodowego nie jest dostarczany z projektorem 7760. W wewnętrznej wnęce znajduje się port HDMI i port zasilania USB.

Instalacja odbywa się następująco:

**1** Otwórz przednie drzwi boczne, upewnij się, że zasilania projektora jest już wyłączone.

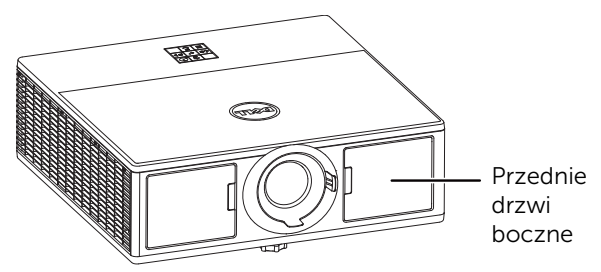

**2** Podłącz kabel zasilający USB do adaptera wyświetlania bezprzewodowego.

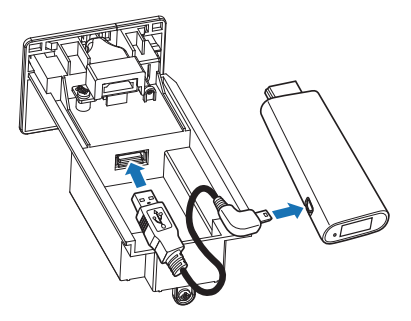

Podłącz adapter wyświetlania bezprzewodowego.

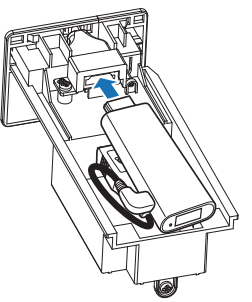

Załóż pokrywę górną i dokręć śrubę.

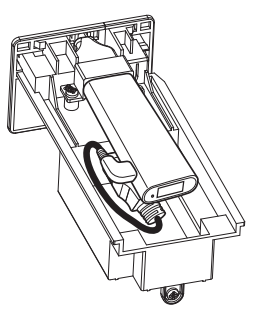

#### <span id="page-22-0"></span>Konfigurowanie adaptera wyświetlania bezprzewodowego

**1** Włączanie projektora.

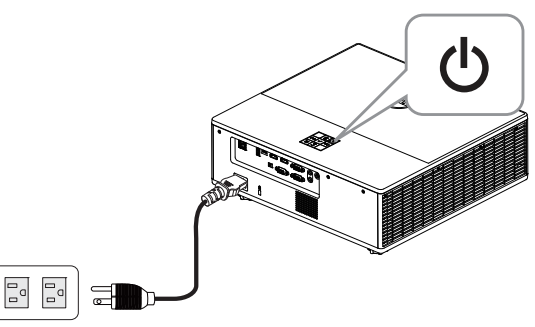

2 Jako źródło sygnału wybierz "Wireless Display" (Wyświetlacz bezprzewodowy).

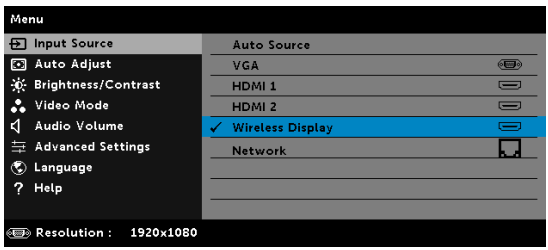

**3** Wykonaj instrukcje na ekranie w celu dokończenia ustawień.

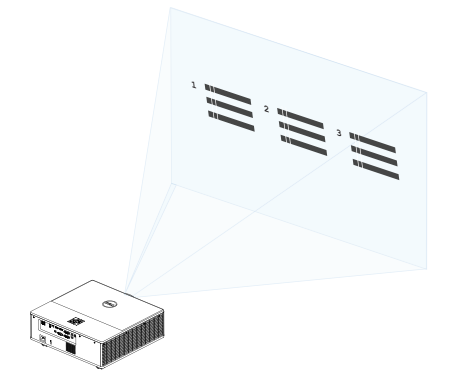

#### <span id="page-23-0"></span>Konfigurowanie opcjonalnego odbiornika bezprzewodowego Dell WR517

Odbiornik bezprzewodowy Dell WR517 umożliwia wyświetlanie ekranu z laptopa z systemem Windows albo z telefonu/tabletu z systemem Android z funkcją Miracast przez projektor Dell 7760 przy użyciu interfejsu Wi-Fi Direct.

Odbiornik bezprzewodowy Dell WR517 ma następujące funkcje:

- Łączność bezprzewodowa przez IEEE 802.11 ac (Wi-Fi), Bluetooth i Screencast.
- Istniejąca funkcjonalność ułatwia połączenia z nowymi i starszymi systemami.
- W komplecie dołączony będzie sterownik lub aplikacja monitora bezprzewodowego Dell, wspierająca dodatkowe lub rozszerzone funkcje udostępniania HID w systemie Windows 10, Windows 8.x i Windows 7.

Moduł bezprzewodowy Dell nie jest dołączany fabrycznie do projektora 7760. Można ją zakupić na stronie sieci web Dell, pod adresem www.dell.com.

Podłączanie odbiornika bezprzewodowego Dell WR517 do projektora Dell 7760:

- **1** Dokręć dwie śruby (dodane w komplecie) przy użyciu wkrętaka krzyżakowego, aby przymocować uchwyt z tyłu projektora.
- **2** Przełóż dwie śruby z tyłu projektora do otworów montażowych w odbiorniku bezprzewodowym Dell WR517 i popchnij odbiornik w dół, by go zamocować.
- **3** Podłącz kabel micro-USB (dodany w komplecie) między odbiornikiem bezprzewodowym Dell WR517 a gniazdem USB projektora, aby doprowadzić zasilanie.
- **4** Podłącz kabel HDMI (dodany w komplecie) między odbiornikiem bezprzewodowym Dell WR517 a gniazdem projektora.
- **5** Podłącz kabel USB z odbiornika bezprzewodowego Dell WR517 do klawiatury i myszy USB.
- **6** Włącz projektor. Odbiornik Dell WR517 zostanie włączony równocześnie z nim.

Konfigurowanie odbiornika bezprzewodowego z ekranem. Czynności 1 i 2.

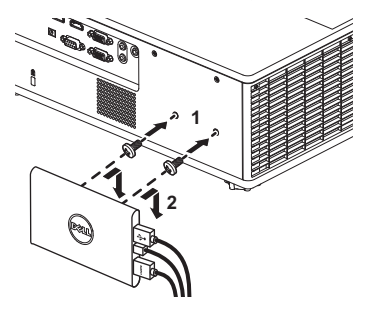

Konfigurowanie odbiornika bezprzewodowego z ekranem. Czynności 3, 4 i 5.

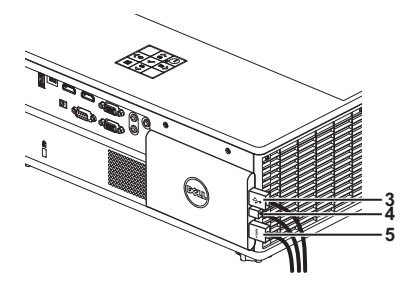

#### <span id="page-25-0"></span>Używanie wyświetlacza LAN

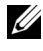

**UWAGA:** Czynności ustawień wyświetlacza LAN są takie same dla systemu operacyjnego Windows i Mac.

#### Włącz LAN na projektorze

**1** Podłącz kabel zasilający i naciśnij przycisk zasilania.

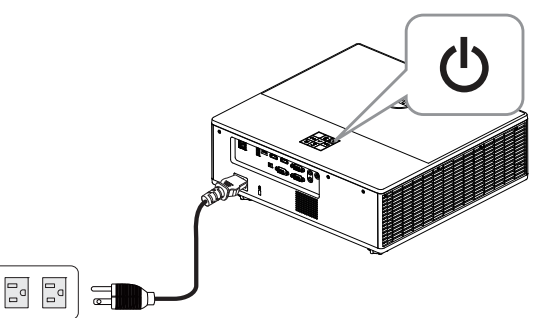

**2** Naciśnij przycisk Menu w panelu sterowania projektora lub na pilocie zdalnego sterowania.

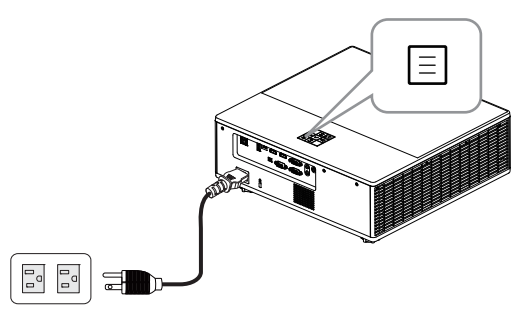

**UWAGA:** Użyj przycisków  $\langle \bullet \rangle$ ,  $\langle \bullet \rangle$ ,  $\langle \cdot \rangle$  i  $\langle \cdot \rangle$  do nawigacji i  $\langle \bullet \rangle$  do wyboru.

**3** Upewnij się, że opcjonalne DHCP jest Off (WYŁ.) w ustawieniach LAN w menu Zaawansowane.

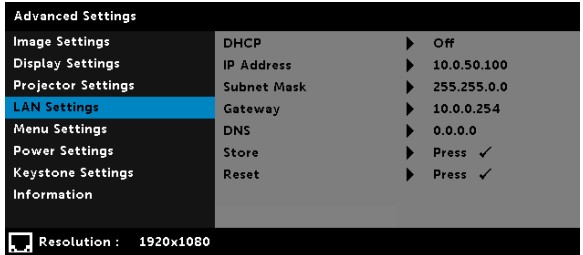

**4** Przejdź do menu Input Source (Źródło wejścia), a następnie wybierz źródło Network (Sieć).

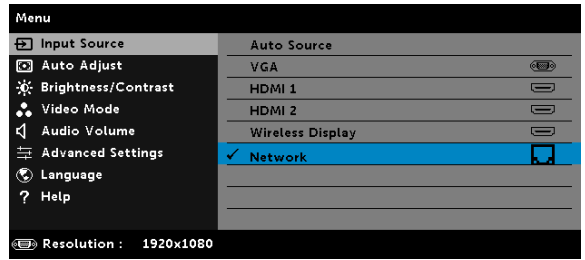

Pojawi się pokazany poniżej Ekran instrukcji LAN:

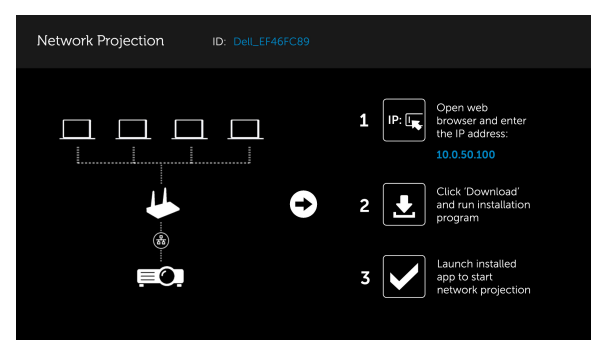

#### Zainstaluj w komputerze Dell Network Projection

**5** Podłącz do projektora kabel LAN i komputer.

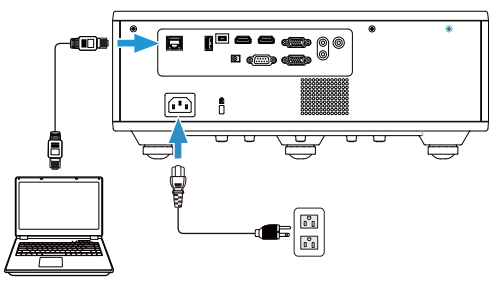

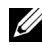

UWAGA: Można także podłączyć do projektora kabel LAN i komputer przez hub. Wykonaj te czynności w celu wykonania ustawień:

**a** Zmiana opcjonalnego DHCP na On (WŁ.). Czynności: Advanced Settings (Ust. wyświetl.) -> LAN Settings (Ustawienia LAN) -> DHCP -> On (WŁ.).

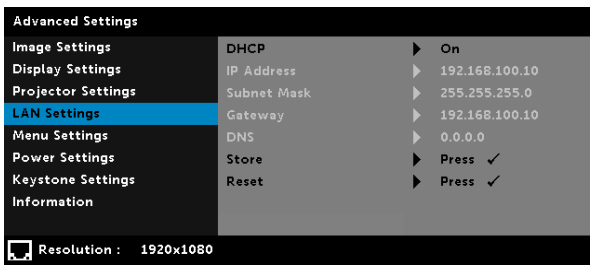

Ten adres IP jest generowany przez DHCP, nie jest on zawsze taki sam.

- **b** Zmień Źródło wejścia na Network (Sieć). Czynności: Input Source (Źródło wejścia) → Network (Sieć) (to samo, jak w czynności 4).
- **c** Otwórz w komputerze przeglądarkę internetową i wprowadź 192.168.100.10 (jak na ekranie) na pasku adresu przeglądarki.
- **d** Przejdź do czynności 8.

**6** Otwórz i wprowadź w komputerze protokół internetowy (TCP/IP), wprowadź adres IP i znak podsieci, a następnie kliknij OK.

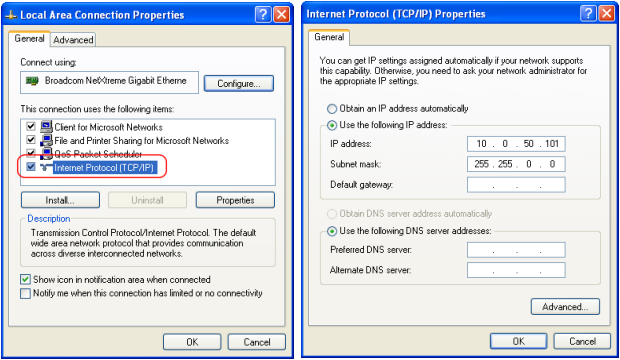

**7** Otwórz w komputerze przeglądarkę internetową i wprowadź 10.0.50.100 (jak na ekranie) na pasku adresu przeglądarki. Nastąpi automatyczne przekierowanie do strony sieci Dell 7760 Web Management.

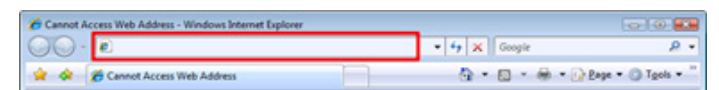

**8** Nastąpi otwarcie strony 7760 Web Management. Podczas pierwszego użycia, kliknij Download (Pobierz).

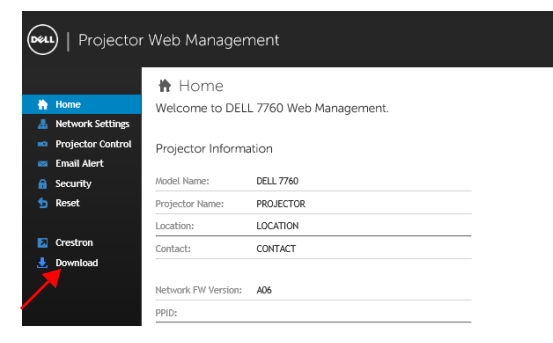

**9** Na stronie **Download (Pobierz)**, wybierz odpowiedni system operacyjny i kliknij Download Network Projection App (Pobierz aplikację do projekcji przez sieć) oraz zainstaluj ją w komputerze.

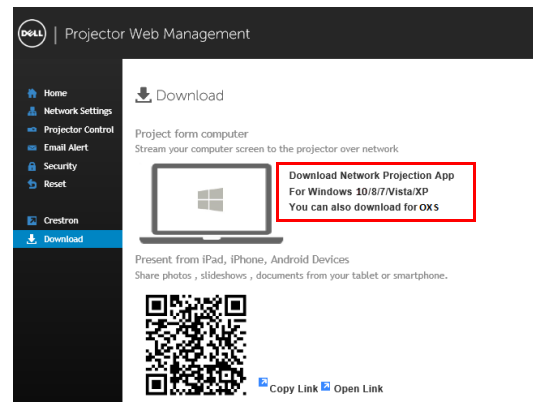

**WAGA:** Jeśli nie można zainstalować aplikacji z powodu nieodpowiednich praw w komputerze należy skontaktować się z administratorem sieci.

- **10** Kliknij Run (Uruchom), aby kontynuować jednorazową instalację oprogramowania.
- **11** Nastąpi uruchomienie instalacji oprogramowania. Wykonaj instrukcje ekranowe w celu dokończenia ustawień.

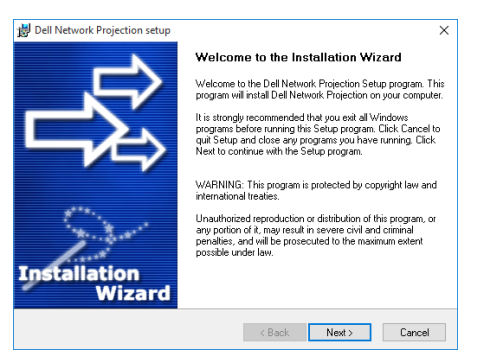

#### Uruchom aplikację Dell do projekcji przez sieć

Po zakończeniu instalacji, można kliknąć dwukrotnie ikonę na pulpicie w celu uruchomienia aplikacji.

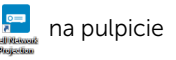

Pojawi się pokazany poniżej Ekran projekcji w sieci Dell:

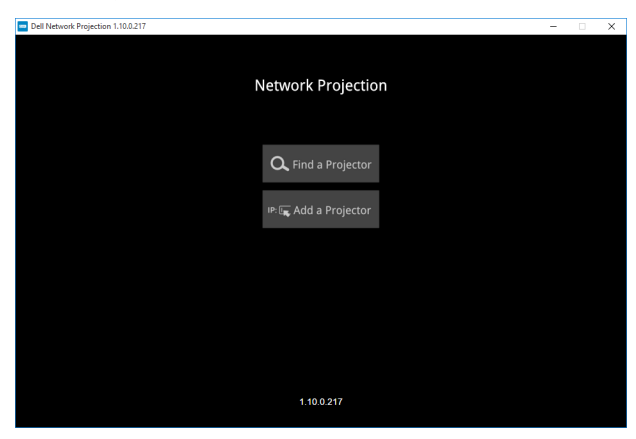

**12** Na ekranie Projekcja w sieci Dell, kliknij Find a Projector (Znajdź projektor), a następnie wybierz Dell\_42FE21E1 (losowy kod).

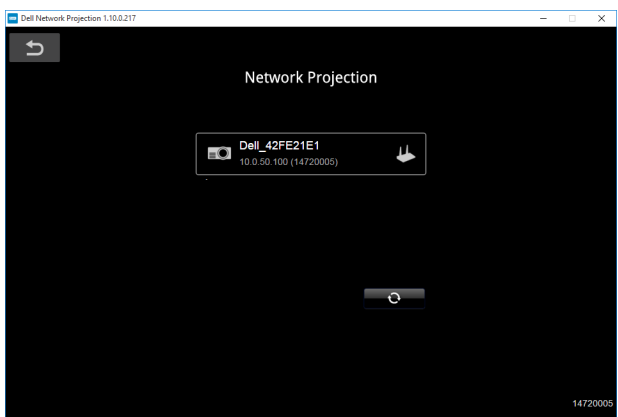

**13** Kliknij opcję Mirror Off (Wyłącz lustrzaną kopię obrazu) w celu uruchomienia projekcji w sieci Dell 7760.

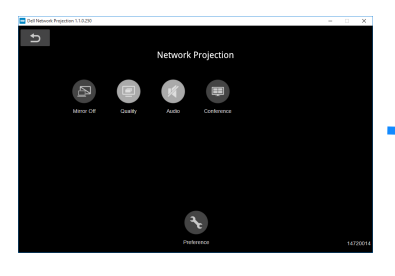

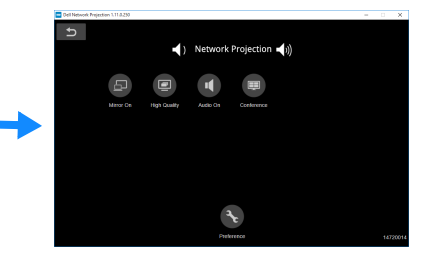

#### <span id="page-32-0"></span>Zrozumienie funkcji przycisków

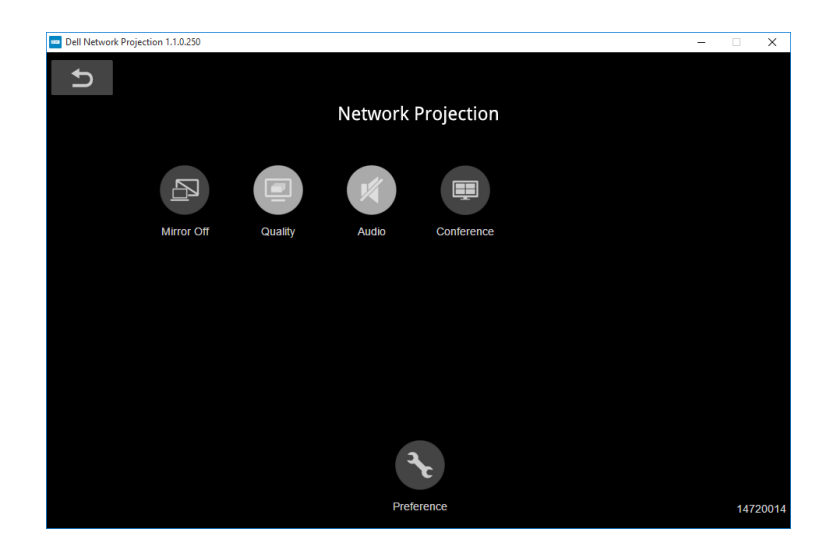

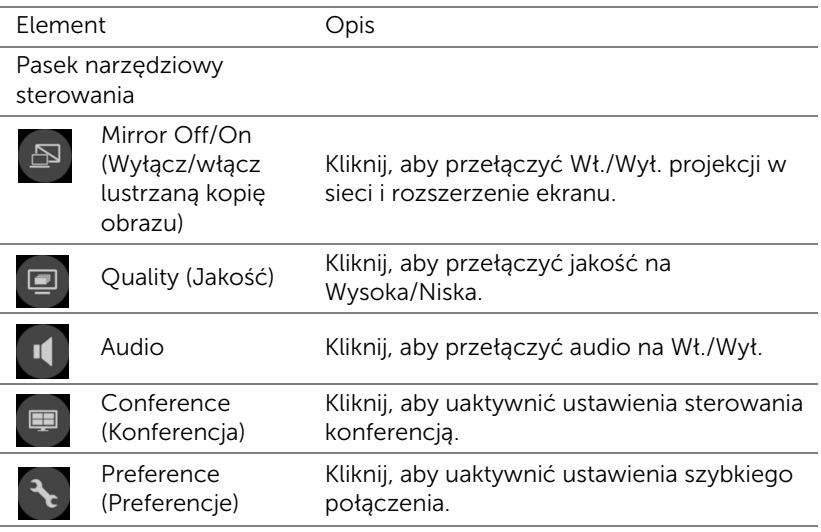

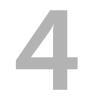

## <span id="page-33-0"></span>4 Rozwiązywanie problemów

#### <span id="page-33-1"></span>Rozwiązywanie problemów

Jeśli występują problemy z projektorem, zapoznaj się z poniższymi [wskazówkami dotyczącymi rozwiązywania problemów. Jeśli problem](#page-32-0)  [utrzymuje się, kontakt z firmą Dell](#page-32-0).

Na ekranie nie pojawia się obraz

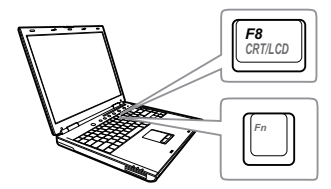

#### Problem Możliwe rozwiązanie

- Upewnij się, że wybrano prawidłowe źródło wejścia w menu INPUT SOURCE (WYB. WEJ).
- Sprawdź, czy jest aktywny zewnętrzny port graficzny. Jeśli używany jest komputer Dell typu laptop, naciśnij  $F_{\text{m}}$  ( $F_{\text{m}}$  (Fn+F8). W przypadku innych komputerów zapoznaj się z odpowiednią dokumentacją. Jeśli obrazy nie wyświetlają się prawidłowo należy wykonać aktualizację sterownika video komputera. W przypadku komputerów Dell patrz strona www.dell.com/support.
- Sprawdź, czy wszystkie kable są prawidłowo podłączone. Patrz "Regulacja parametrów obrazu [projektora" na stronie 13](#page-12-2).
- Sprawdź, czy nie jest wygięta lub złamana żadna ze szpilek złączy.
- Użyj Test Pattern (Wzorz. Testowy) w opcji Projector Settings (Ust. projektora) menu Advanced Settings (Ustawienia zaawansowane). Sprawdź prawidłowość kolorów wzorca testowego.

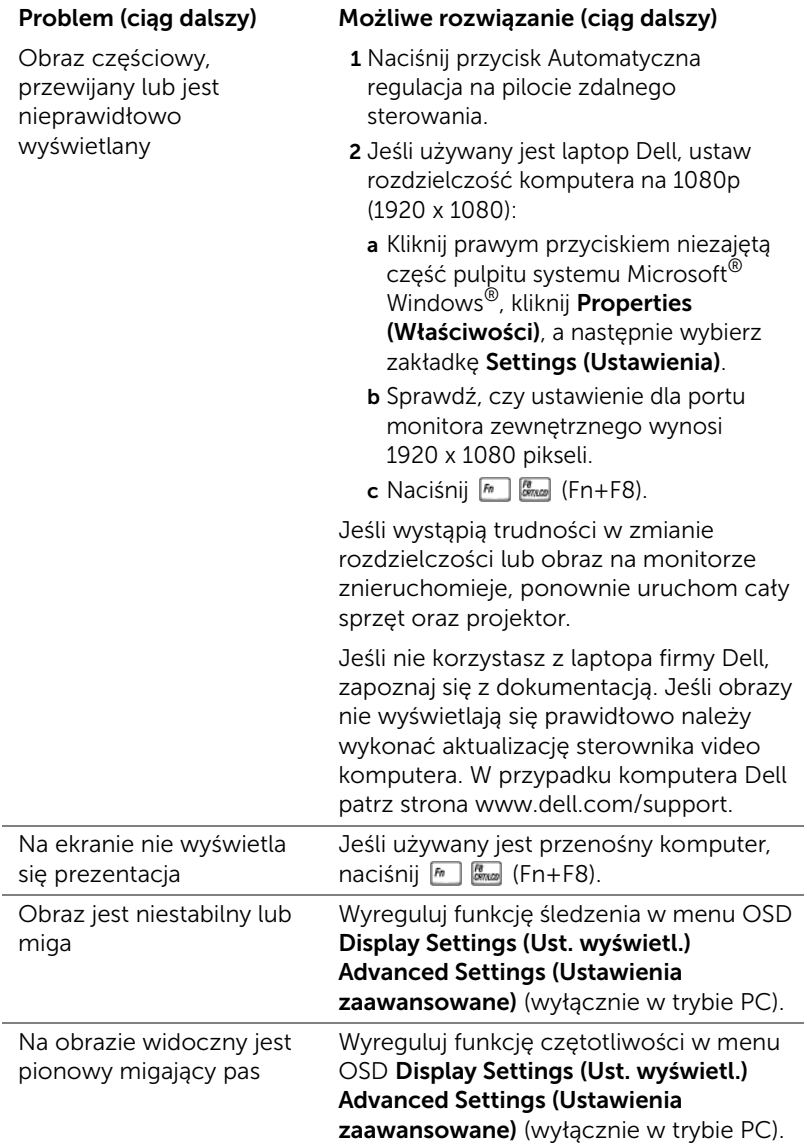

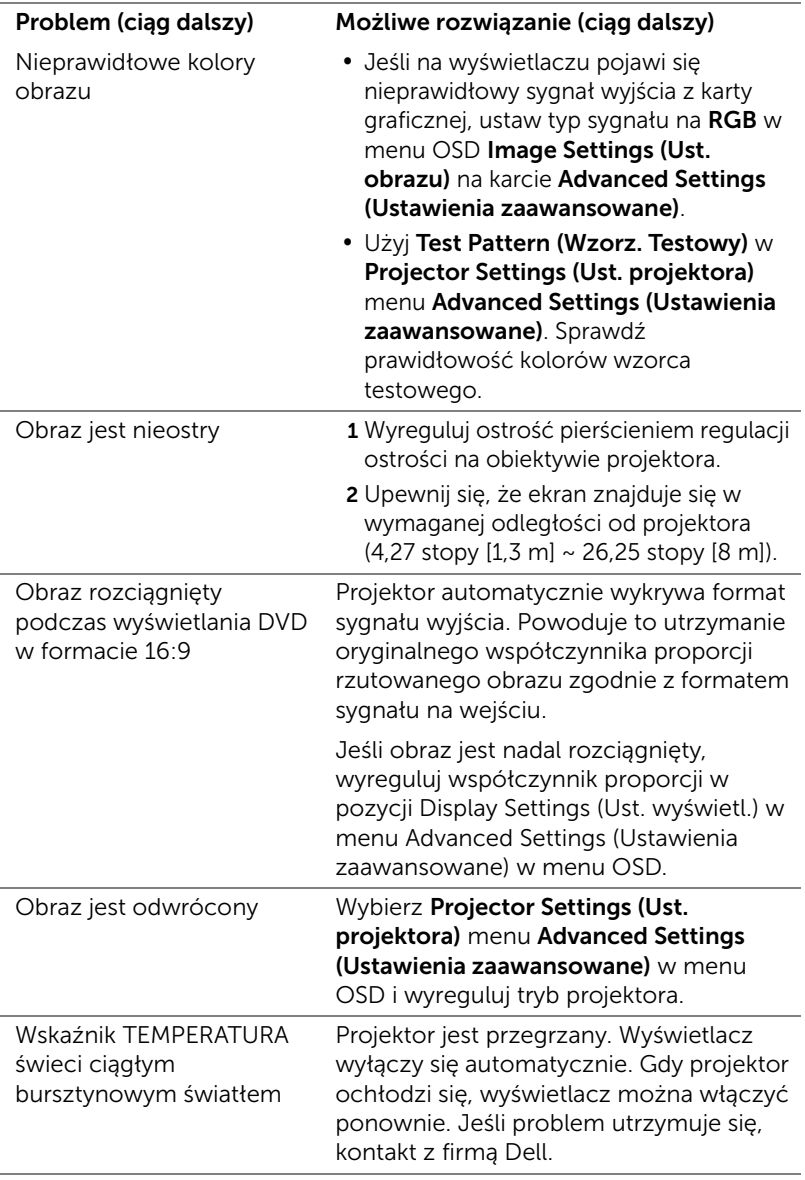

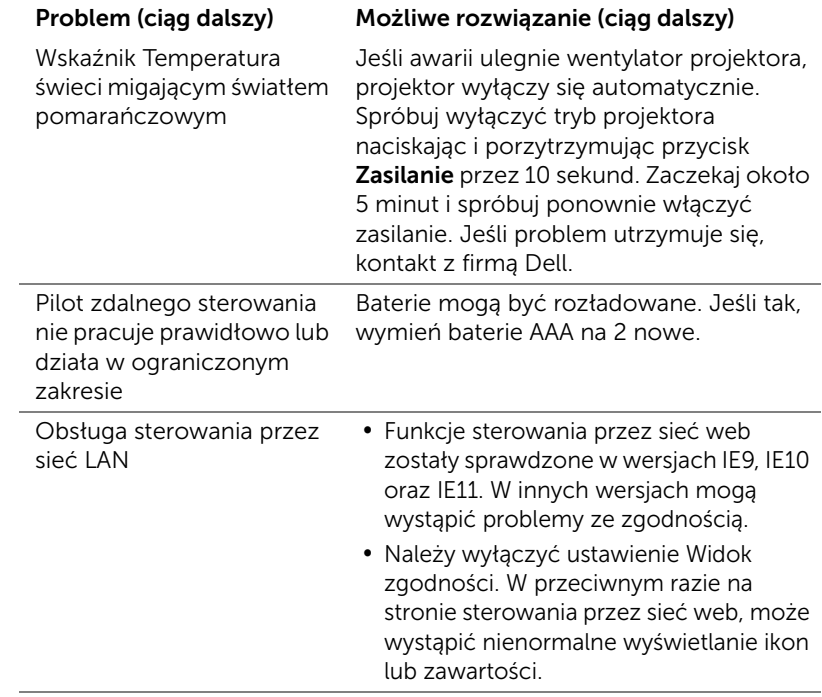

### <span id="page-37-0"></span>Objaśnienie sygnałów

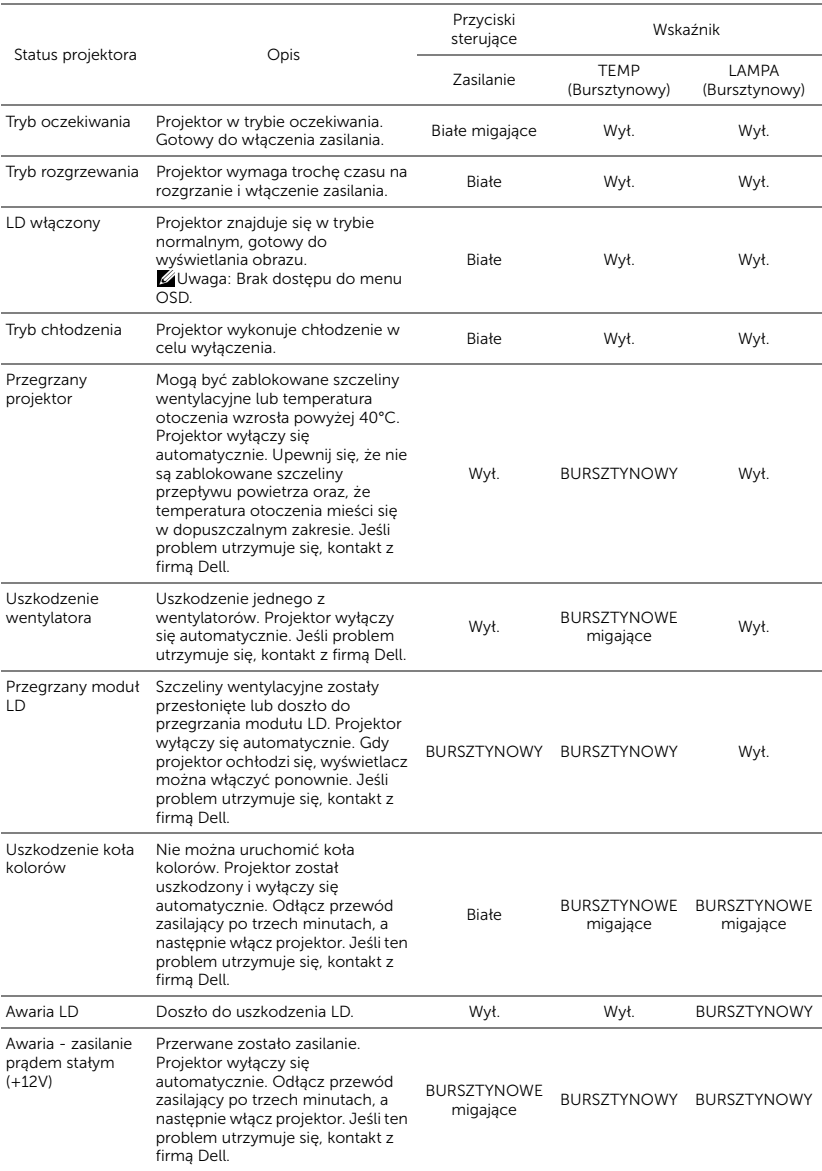

## <span id="page-38-0"></span>**Konserwacja**

#### <span id="page-38-2"></span><span id="page-38-1"></span>Wymiana baterii w pilocie

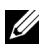

UWAGA: Wyjmij baterie z pilota zdalnego sterowania, gdy nie jest używany.

1 Naciśnij zakłądkę, aby podnieść pokrywę wnęki baterii.

2 Sprawdź oznaczenia biegunów baterii (+/-).

- 3 Włóż baterie i dopasuj ich bieguny, zgodnie z onaczeniami we wnęce baterii.
- U)

UWAGA: Należy unikać mieszania różnych typów baterii i uzywania razem baterii nowych i starych.

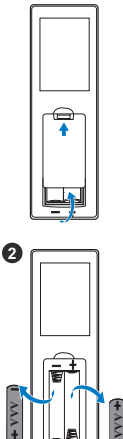

 $\bullet$ 

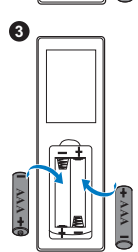

4 Odsuń pokrywę baterii. **<sup>4</sup>**

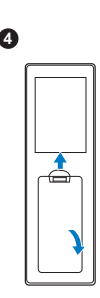

# <span id="page-40-0"></span>6 Specyfikacje

<span id="page-40-13"></span><span id="page-40-12"></span><span id="page-40-11"></span><span id="page-40-10"></span><span id="page-40-9"></span><span id="page-40-8"></span><span id="page-40-7"></span><span id="page-40-6"></span><span id="page-40-5"></span><span id="page-40-4"></span><span id="page-40-3"></span><span id="page-40-2"></span><span id="page-40-1"></span>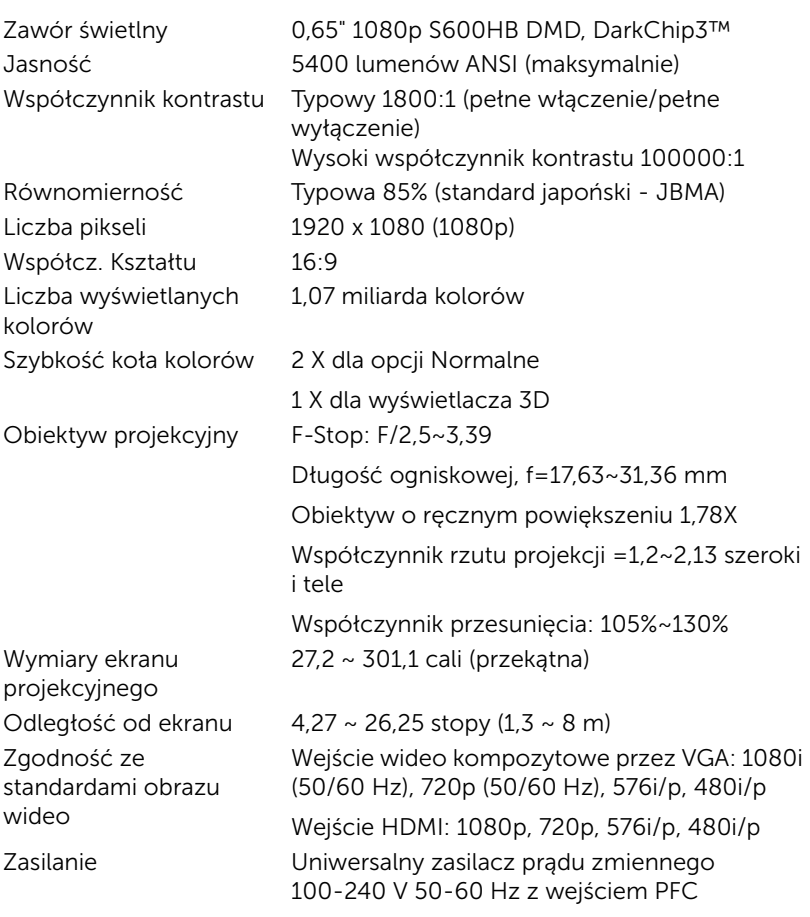

<span id="page-41-6"></span>Zużycie energii Tryb normalny: Prąd zmienny 455W  $\pm$  15% @ 110 V

Tryb Eco: Prąd zmienny 280W +  $15\%$  @ 110 V

Tryb oczekiwania: < 0,5 W

Sieciowy tryb oczekiwania: < 3 W

**UWAGA:** Domyślnie, projektor jest ustawiony na przechodzenie do trybu oszczędzaia energii po 20 minutach braku aktywności.

<span id="page-41-0"></span>Audio 2 głośnik x 10 Wat (RMS)

Poziom hałasu Tryb normalny: 36 dB(A)

Tryb Eco: 32 dB(A)

<span id="page-41-4"></span>Ciężar projektora < 24,47 funta (11,1 kg)

15,94 x 15,24 x 5,08 cali (405 x 387 x 129 mm)

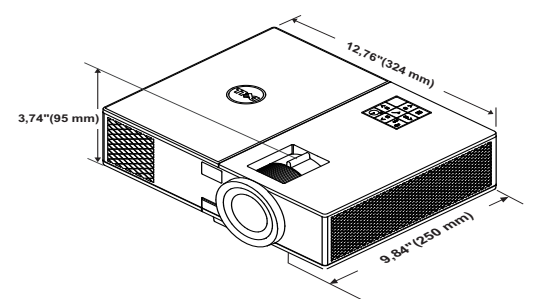

<span id="page-41-2"></span>Parametry otoczenia Temperatura działania: 5 °C do 40 °C

(41 °F do 104 °F) Wilgotność: Maksymalnie 80%

Temperatura przechowywania: 0 °C do 60 °C (32 °F do 140 °F) Wilgotność: Maksymalnie 90%

Temperatura dostawy: -20 °C do 60 °C (-4 °F do 140 °F) Wilgotność: Maksymalnie 90%

<span id="page-41-5"></span>Złącza wejścia/wyjścia Zasilanie: Jedno gniazdo prądu zmiennego (3-pinowe - wejście C14)

<span id="page-41-3"></span>

<span id="page-41-1"></span>Wymiary (szer. x gł. x wys.) Wejście VGA: Jedno 15-pinowe wejście D-sub (niebieskie) VGA dla sygnału analogowego RGB/Component.

Wyjście VGA: Jedno 15-pinowe złącze D-sub (Czarne) dla połączenia VGA-A loop through. Wejście HDMI: Trzy złącza HDMI (jedno we wnęce wewnętrznej) do obsługi specyfikacji HDMI 1.4a. zgodności z HDCP.

Analogowe wejście audio: Jedno 3,5 mm gniazdo telefoniczne stereo mini (Niebieskie). Zmienne wyjście audio: Jedno 3,5 mm mini

gniazdo telefoniczne stereo (Zielone).

Wejście mikrofonu: Jedno 3,5 mm mini gniazdo telefoniczne (Rożowe).

Port USB (typ B): Jedno podrzędne złącze mini-USB do aktualizacji oprogramowania sprzętowego.

Wyjście 5 V / 1,8A: Dwa wyjścia USB typu A 5 V DC / 1,8 A (jedno w komorze wewnętrznej) do modułu wyświetlania bezprzewodowego.

Port RS232: Jedno 9-stykowe gniazdo D-sub do komunikacji RS232.

Gniazdo RJ-45: Jedno złącze RJ-45 do wbudowanego sterowania z sieci wyświetlacza LAN.

Wyjście 12 V: Jedno maks. wyjście przekaźnika prądu stałego 12V/200 mA do automatycznego napędu ekranu.

Źródło światła Do 20 000 godzin w trybie Normalny

## <span id="page-43-0"></span>Informacje dodatkowe

<span id="page-43-1"></span>Dodatkowe informacje na temat korzystania z projektora zawiera Podręcznik użytkownika projektora Dell pod adresem www.dell.com/support/manuals.

## <span id="page-44-1"></span><span id="page-44-0"></span>8 Kontakt z firmą Dell

<span id="page-44-2"></span>Połączenia dla klientów ze Stanów Zjednoczonych, pod numerem 800- WWW-DELL (800-999-3355).

<span id="page-44-3"></span>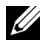

UWAGA: Przy braku aktywnego połączenia z Internetem, informacje kontaktowe można znaleźć na fakturze, opakowaniu, rachunku lub w katalogu produktów Dell.

Firma Dell udostępnia kilka opcji pomocy i serwisu online i przez połączenie telefoniczne. Dostępność zależy od kraju i produktu, a niektóre usługi mogą nie być dostępne w danym regionie. Kontakt z firmą Dell w sprawie sprzedaży, pomocy technicznej lub usług dla klienta:

- **1** Przejdź pod adres www.dell.com/contactDell.
- **2** Wybierz swój region na interaktywnej mapie.
- **3** Wybierz segment do kontaktu.
- **4** Wybierz odpowiednią usługę lub łącze pomocy w zależności od potrzeb.

## Indeks

### D

Dell kontakt [44](#page-43-1), [45](#page-44-2)

#### G

Główny moduł [5](#page-4-1) Głośniki 20W (2 x 10W) [5](#page-4-2) Obiektyw [5](#page-4-3) Odbiorniki podczerwieni [5](#page-4-4) Otwory montażowe do montażu sufitowego [5](#page-4-5) Pierścień ostrości [5](#page-4-6) Pokrętło powiększenia [5](#page-4-7) Pokrętło regulacji kąta nachylenia [5](#page-4-8) Przycisk zasilania [5](#page-4-9) Wskaźniki stanu [5](#page-4-10)

### K

Kontakt z firmą Dell [4](#page-3-2)

#### N

numery telefoniczne [45](#page-44-3)

#### P

Pilot zdalnego sterowania [9](#page-8-1) Podłączenie projektora

Do komputera [21](#page-20-2) pomoc techniczna kontakt z firmą Dell [44,](#page-43-1) [45](#page-44-2) Porty połączeń Gniazdo linki zabezpieczenia [6](#page-5-1) Wyjś[cie prądu stałego + 5 V /](#page-5-2)  1,8A 6 Złącze HDMI1 [6](#page-5-3) Złącze HDMI2 [6](#page-5-4) Złącze mikrofonu [6](#page-5-5) Złącze mini-USB (typ mini B) do aktualizacji oprogramowania [6](#page-5-6) Złącze przewodu zasilającego [6](#page-5-7) Złącze RJ45 [6](#page-5-8) Złącze RS232 [6](#page-5-9) Złącze wejścia audio [6](#page-5-10) Złącze wejścia VGA [6](#page-5-11) Złącze wyjścia audio [6](#page-5-12) Złącze wyjścia VGA (monitorowe złącze przelotowe) [6](#page-5-13) Złącze wyjścia zasilania prądem stałym + 12V [6](#page-5-14)

#### R

Regulacja ostrości projektora [14](#page-13-1) Regulacja parametrów

wyświetlanego obrazu obniżanie projektora Pokrętło regulacji kąta nachylenia [13](#page-12-3) Przednie pokrętło regulacji nachylenia [13](#page-12-4) Regulacja wysokości projektora [13](#page-12-5)

Regulacja powiększenia i ostrości obrazu projektora Blokada przesunięcia obiektywu [14](#page-13-2) Pierścień ostrości [14](#page-13-3) Pokrętło powiększenia [14](#page-13-4) Pokrętło przesunięcia obiektywu w pionie [14](#page-13-5) Pokrętło przesunięcia obiektywu w poziomie [14](#page-13-6) Przednie drzwi boczne [14](#page-13-7)

## S

Specyfikacje Audio [42](#page-41-0) Ciężar projektora [42](#page-41-1) Jasność [41](#page-40-1) Liczba pikseli [41](#page-40-2) Liczba wyświetlanych kolorów [41](#page-40-3) Obiektyw projekcyjny [41](#page-40-4) Odległość od ekranu [41](#page-40-5) Parametry otoczenia [42](#page-41-2) Poziom hałasu [42](#page-41-3) Równomierność [41](#page-40-6) Szybkość koła kolorów [41](#page-40-7) Współcz. Kształtu [41](#page-40-8)

Współczynnik kontrastu [41](#page-40-9) Wymiary [42](#page-41-4) Wymiary ekranu projekcyjnego [41](#page-40-10) Zasilanie [41](#page-40-11) Zawór świetlny [41](#page-40-12) Zgodność ze standardami obrazu wideo [41](#page-40-13) Złącza wejścia/wyjścia [42](#page-41-5) Zużycie energii [42](#page-41-6)

#### W

Wymiana lampy [39](#page-38-2)